4-570-616-**12**(1) (PL)

\* 4 5 7 0 6 1 6 1 2 \* (1)

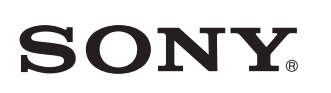

Osobisty zestaw muzyczny

Odtwarzanie muzyki za pośrednictwem sieci Wi-Fi

SRS-X77

Podręcznik

konfiguracji

połączenia Wi-Fi

# Podłączanie zestawu do sieci Wi-Fi

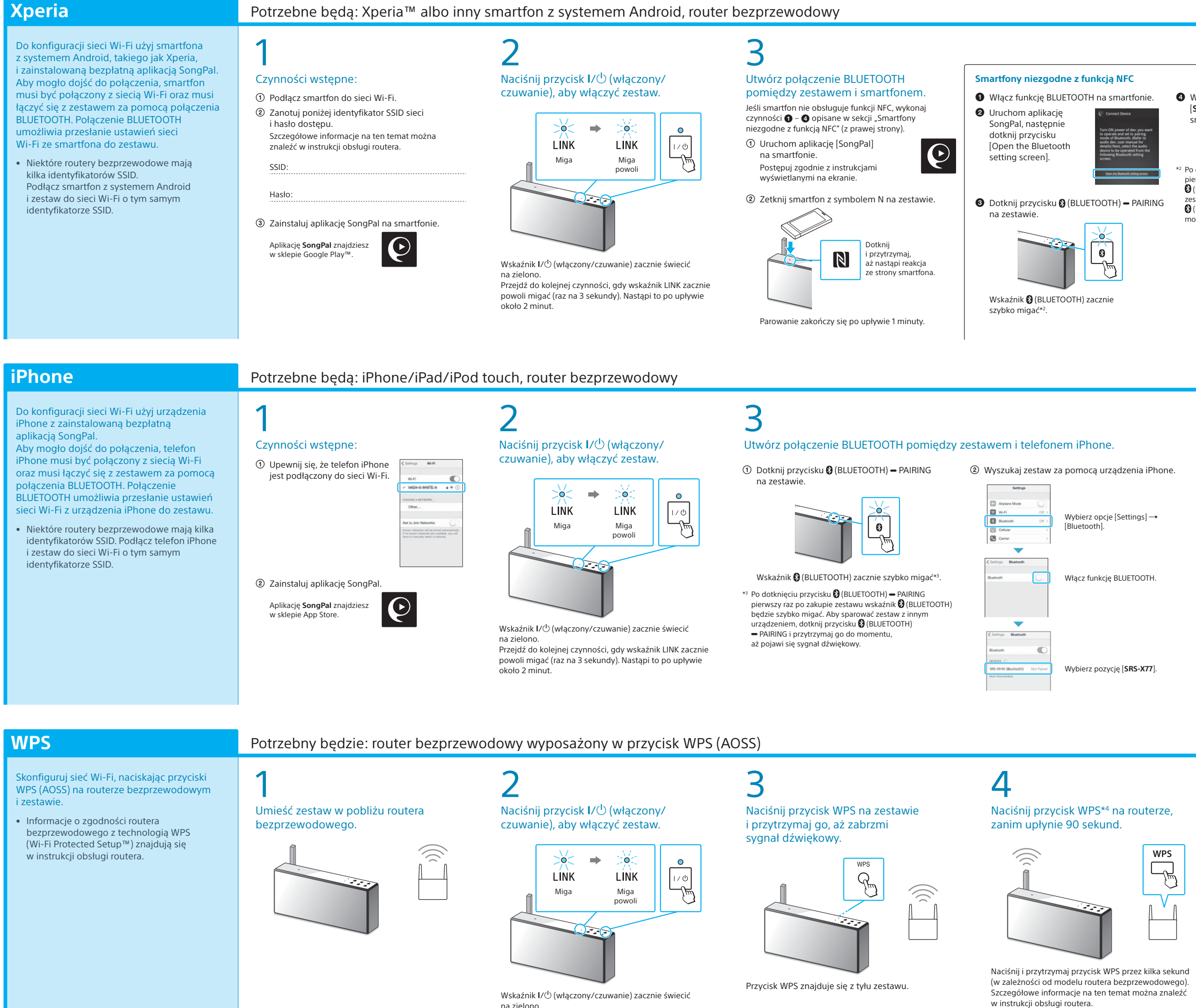

### 5 Upewnij się, że wskaźnik LINK świeci na pomarańczowo.  $\Rightarrow$ **DOC**  $\widehat{\mathbb{D}}$ **LINK**

o hasło, wybierz identyfikator SSID i wprowadź hasło zanotowane w punkcie  $1 - (2)$ .

Wyświetli się ekran widoczny po prawej

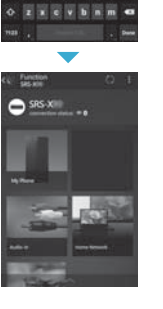

 $x = 11$   $x = 1$ 

## 0 Upewnij się, że wskaźnik LINK świeci na pomarańczowo.

na zielono. Przejdź do kolejnej czynności, gdy wskaźnik LINK zacznie powoli migać (raz na 3 sekundy). Nastąpi to po upływie około 2 minut.

\*4 W przypadku niektórych modeli routerów bezprzewodowych przycisk WPS jest

oznaczony jako "AOSS".

4

Upewnij się, że wskaźnik (BLUETOOTH) świeci.

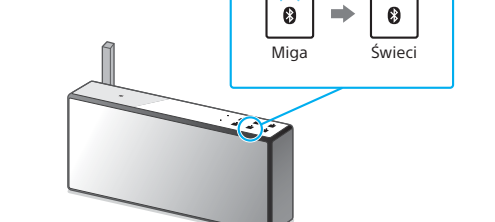

Po nawiązaniu połączenia BLUETOOTH wskaźnik (BLUETOOTH) przestaje migać i pozostaje zaświecony.

### 4 Upewnij się, że wskaźnik

### (BLUETOOTH) świeci.

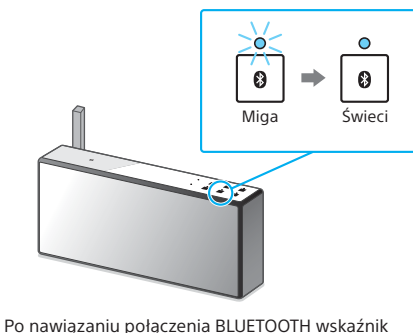

(BLUETOOTH) przestaje migać i pozostaje zaświecony.

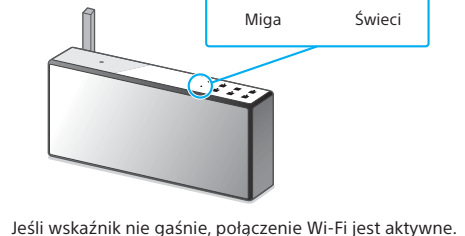

**LINK** 

W zależności od środowiska sieciowego łączenie może potrwać dłużej niż minutę.

## 5

Skonfiguruj ustawienia Wi-Fi zgodnie z instrukcjami aplikacji SongPal. Jeśli na ekranie pojawi się monit

## 5

Skonfiguruj ustawienia Wi-Fi zgodnie z instrukcjami aplikacji SongPal.

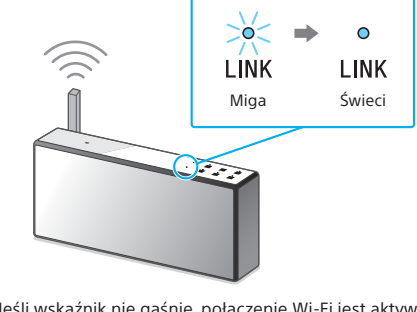

Jeśli wskaźnik nie gaśnie, połączenie Wi-Fi jest aktywne. W zależności od środowiska sieciowego łączenie może potrwać dłużej niż minutę.

Upewnij się, że wskaźnik LINK świeci

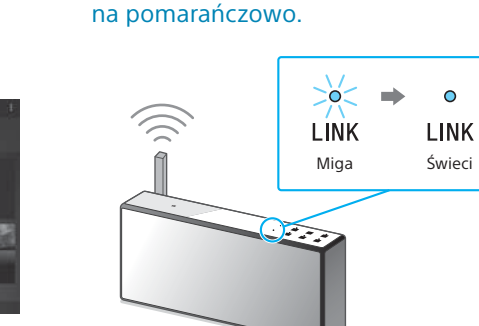

 $\mathsf b$ 

Jeśli wskaźnik nie gaśnie, połączenie Wi-Fi jest aktywne. W zależności od środowiska sieciowego łączenie może potrwać dłużej niż minutę.

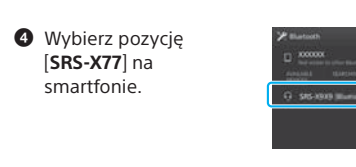

\*2 Po dotknięciu przycisku (BLUETOOTH) PAIRING (BLUETOOTH) będzie szybko migać. Aby sparować

pierwszy raz po zakupie zestawu wskaźnik aw z innym urządzeniem, dotknij przycisku (BLUETOOTH) PAIRING i przytrzymaj go do momentu, aż pojawi się sygnał dźwiękowy.

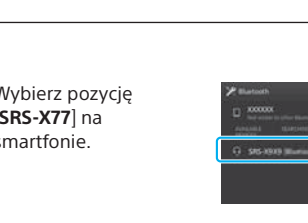

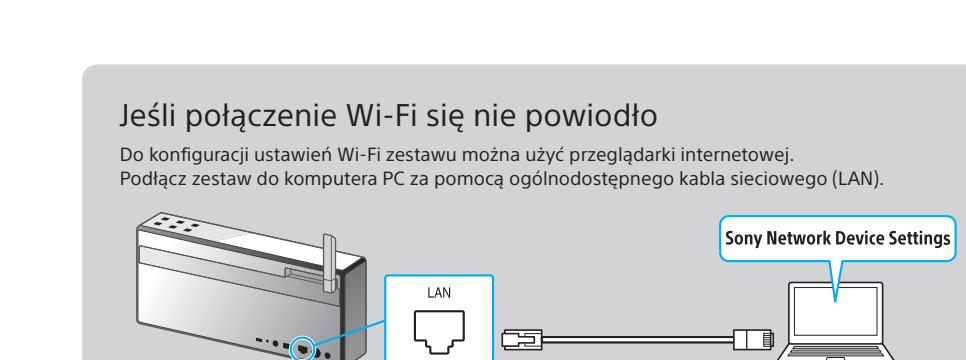

Więcej informacji znajdziesz w Instrukcji obsługi, w części "Odtwarzanie muzyki za pośrednictwem sieci Wi-Fi"

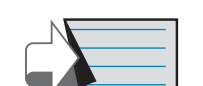

**Niniejszy dokument zawiera instrukcje odtwarzania muzyki z zestawu podłączonego do sieci Wi-Fi.**

Sieć Wi-Fi umożliwia wygodne odtwarzanie muzyki przechowywanej na urządzeniach bezprzewodowych, które są z nią połączone, takich jak komputer PC albo smartfon/telefon iPhone. Informacje o innych sposobach odtwarzania muzyk (patrz ramka z prawej strony). Wybierz urządzenie albo oprogramowanie odtwarzające muzykę, W zależności od urządzenia wybierz sposób łączenia z siecią Wi-Fi, Najpierw Przygotuj zestaw w następujący sposób. a następnie przejdź do punktu " $2$  Odtwarzanie muzyki". a następnie przejdź do punktu " $\vert 1 \vert$  Podłączanie zestawu do sieci Wi-Fi". NETWORK<br>OFF ON Jdostępnij muzykę przechowywaną na komputerze

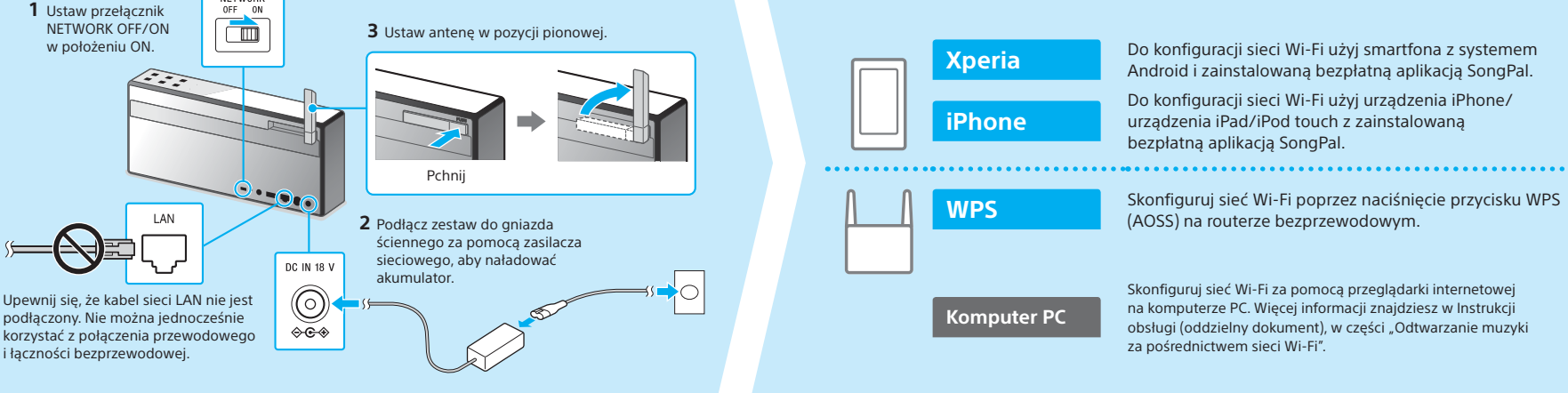

za pomocą aplikacji Media Go, a następnie obsługuj jej odtwarzanie za pośrednictwem aplikacji SongPal\*1

Smartfon (aplikacja SongPal)

Odtwarzaj muzykę na smartfonie/telefonie iPhone/ urządzeniu iPad/iPod touch za pomocą

alowanej na smartfonie.

aplikacji SongPal.

Xperia (aplikacja WALKMAN®)

iPhone/iPad/iPod touch

### **Dokumenty dołączone do zestawu**

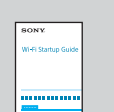

Podręcznik konfiguracji połączenia Wi-Fi (ten dokument) Zawiera informacje o sposobie odtwarzania muzyki przechowywanej na komputerze PC albo innym urządzeniu za pośrednictwem sieci Wi-Fi.

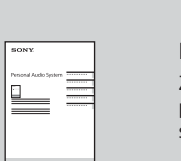

Instrukcja obsługi (oddzielny dokument) Zawiera ważne informacje w zakresie bezpieczeństwa, instrukcje podłączania za pośrednictwem technologii BLUETOOTH, sposoby rozwiązywania problemów itp.

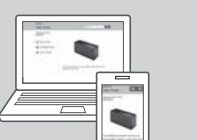

Przewodnik (dokument dostępny w Internecie za pośrednictwem komputera PC/smartfona) Zawiera informacje o zestawie, instrukcje podłączania go do różnych urządzeń za pomocą sieci oraz technologii BLUETOOTH itp.

http://rd1.sony.net/help/speaker/srs-x77/h\_zz/

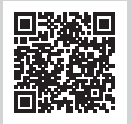

\*1 Jeśli korzystasz z aplikacji Media Go bezpośrednio na komputerze PC (z pominięciem smartfona), urządzenie należy podłączyć w inny sposób niż za pośrednictwem połączenia sieciowego (np. przez połączenie BLUETOOTH).

**Komputer PC** (Media Go)

**Komputer PC** (iTunes)

**Komputer PC (Win** 

Jeśli wyświetli się komunikat [Share Wi-Fi

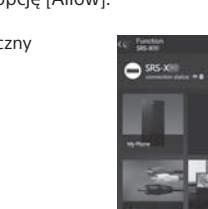

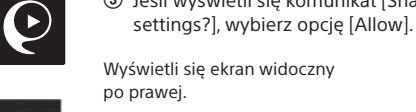

- Uruchom aplikację [SongPal] na telefonie iPhone. Postępuj zgodnie z instrukcjami wyświetlanymi na ekranie.
- Gdy wyświetli się ekran widoczny po prawej, dotknij przycisku [OK].

Więcej informacji na odwrocie

 $\Rightarrow$  $\overline{\mathbf{C}}$ 

LINK

Więcej informacji na odwrocie

## **2 Odtwarzanie muzyki**

Windows Media Play

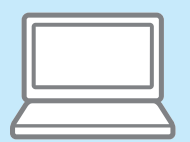

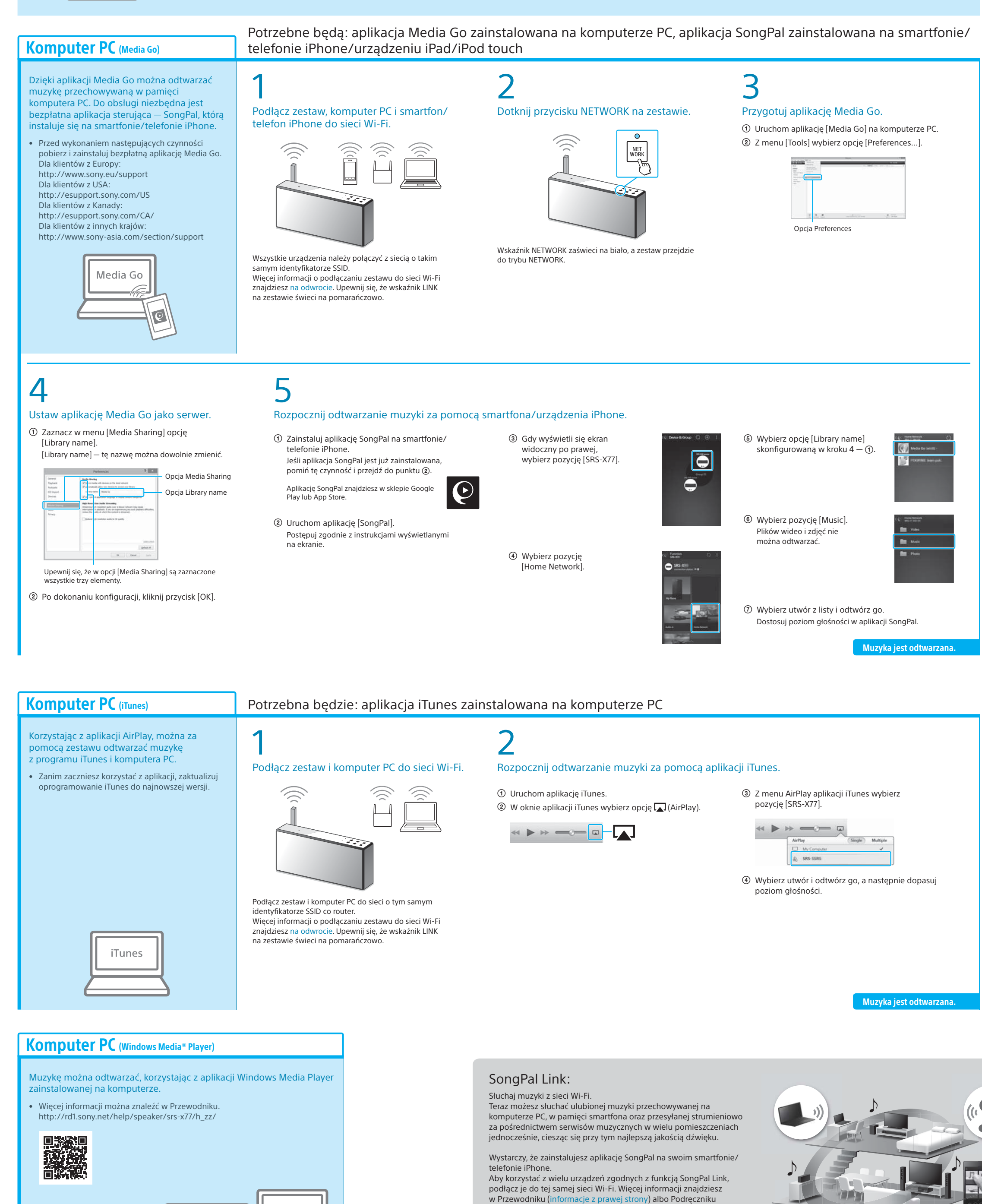

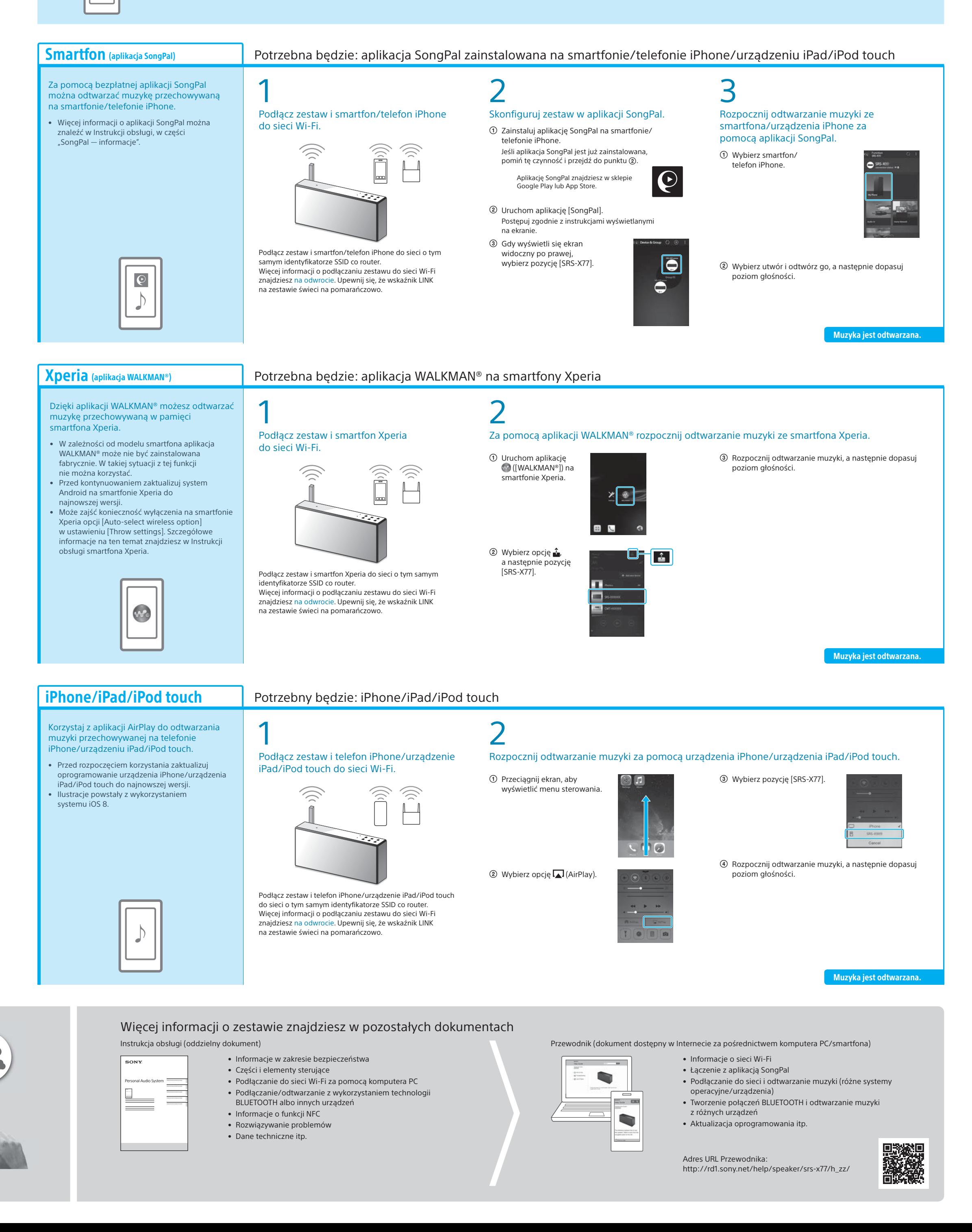

konfiguracji połączenia Wi-Fi, który jest dołączany do

każdego urządzenia.

## **Utwory przechowywane na komputerze PC Utwory przechowywane na smartfonie/telefonie iPhone**